How can I access course materials?

كيف استطيع الوصول الى المحتوى العلمي للمقرر؟

1. Go to<https://www.coursera.org/>

<u>/https://www.coursera.org </u> اذهبي الى الصفحه الرئيسية لموقع كورسيرا Ş

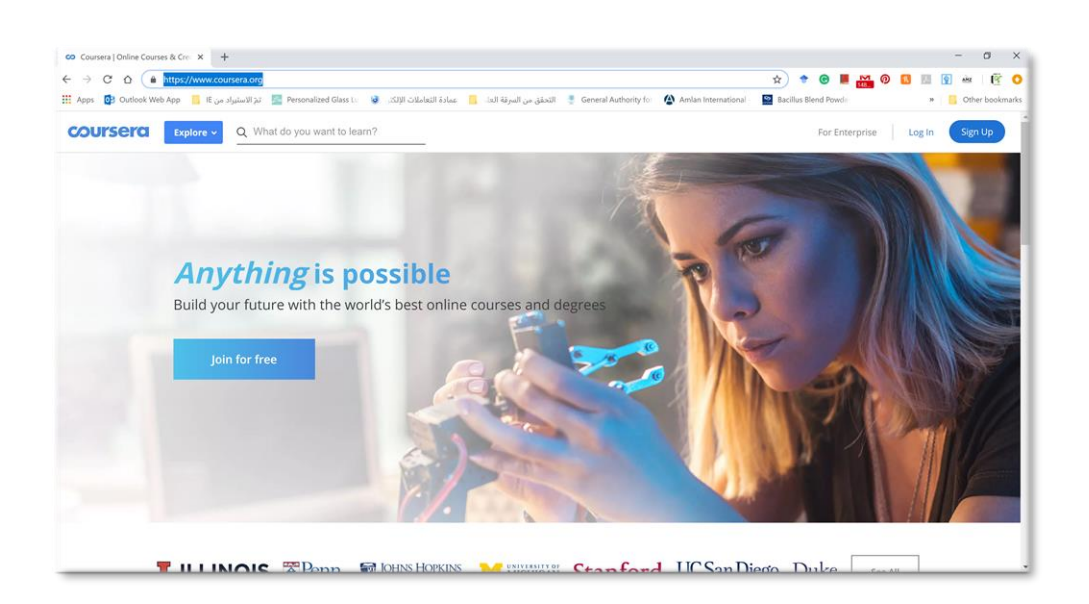

2. Click on sing up in the top right corner of the page

اضغطي على ايقونة التسجيل الموجودة في اعلى الصفحة ֦֧֢֦֧֦֧֦֧֦֧֦֧֧֦֧֦֧֦֧֚֚֡֜֜֓֜֜֜֜֜֜

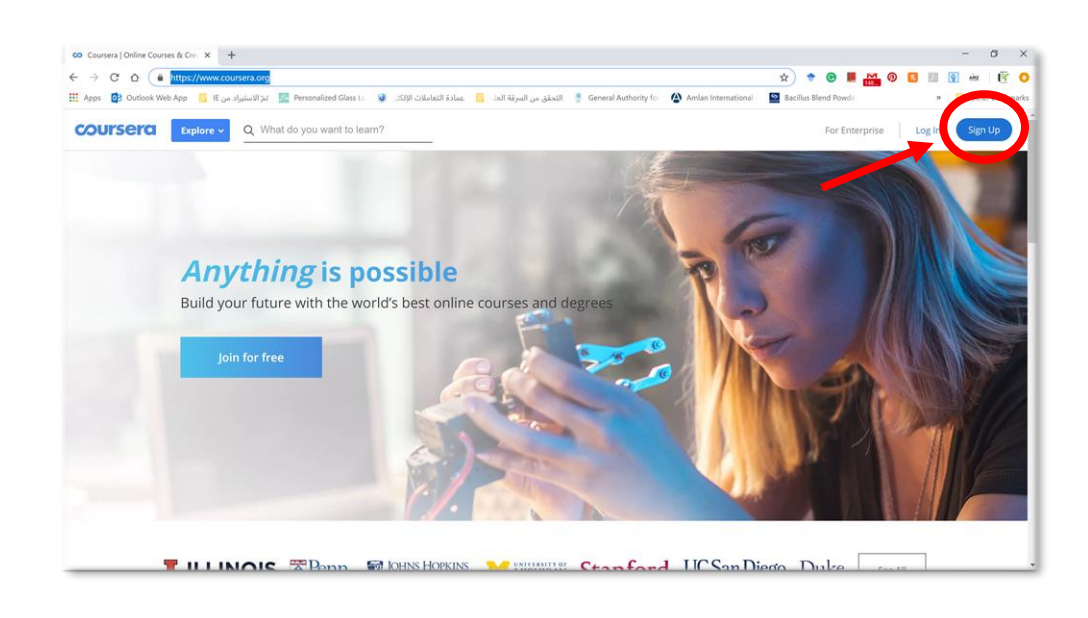

3. Fill in the requested information.

قومي بتعبئة البيانات في الحقول المطلوبة ֦֧֦֧֦֧֦֧֦֧֦֧֦֧֦֧֦֧֦֧֜֜֜֜֜֜֜֜֞֜֜֞֜

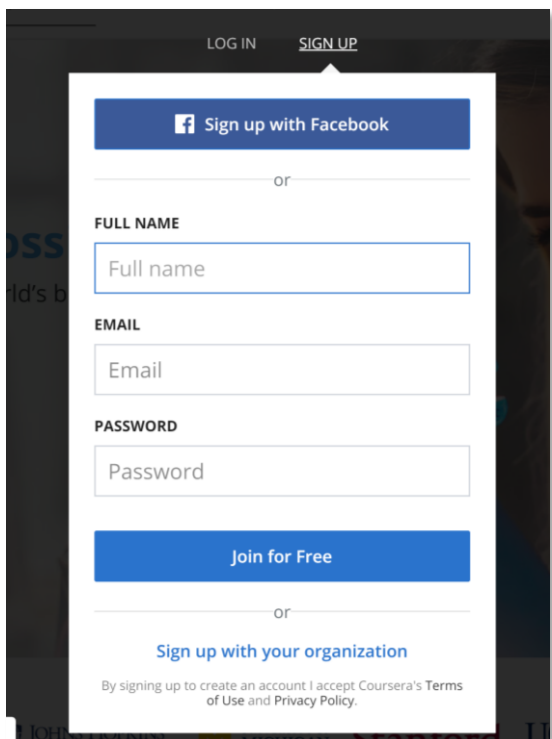

4. In the welcome page choose the mian goal that you are aspiring to achieve.

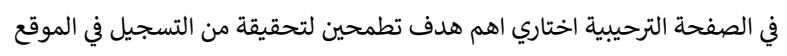

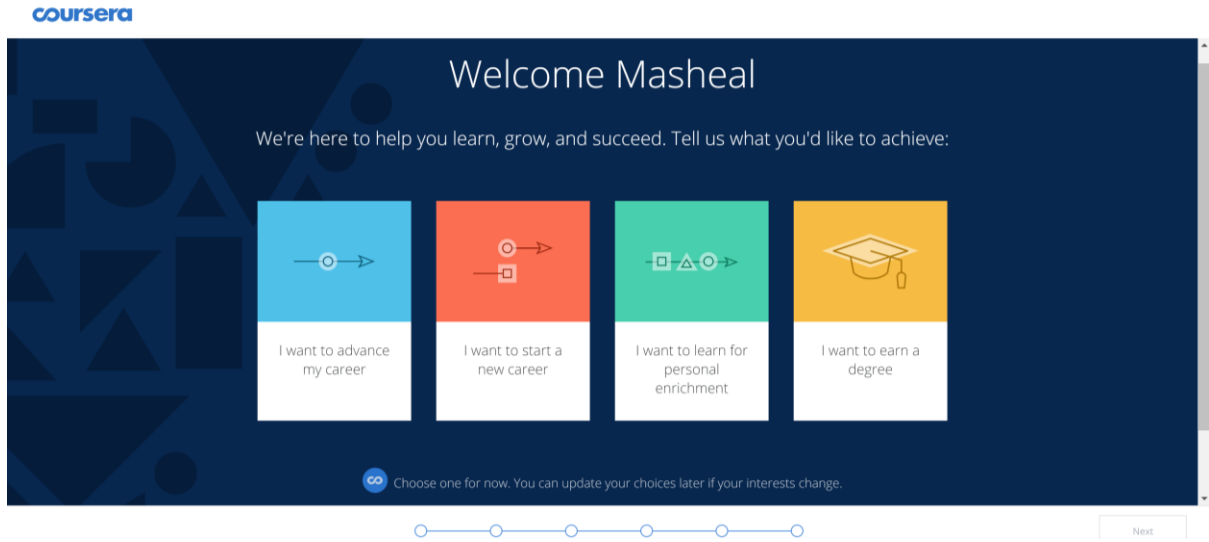

5. Click on (next) in the bottom of the page.

اضغطي على ايقونة التالي في اسفل الصفحة ֦֧֦֧֦֧֦֧֦֧֦֧֦֧֦֧֧֦֧֦֧֦֜֜֓֓֜֜֜֜֜

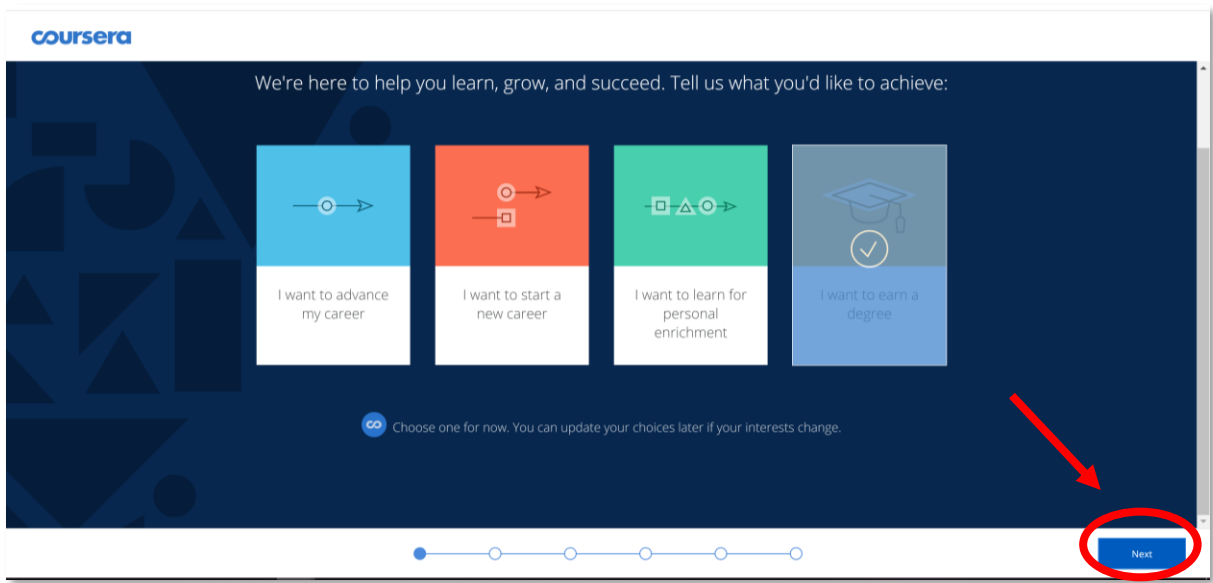

6. Complete the survey.

اكملي تعبئة الاسبانة للمعلومات الاساسية

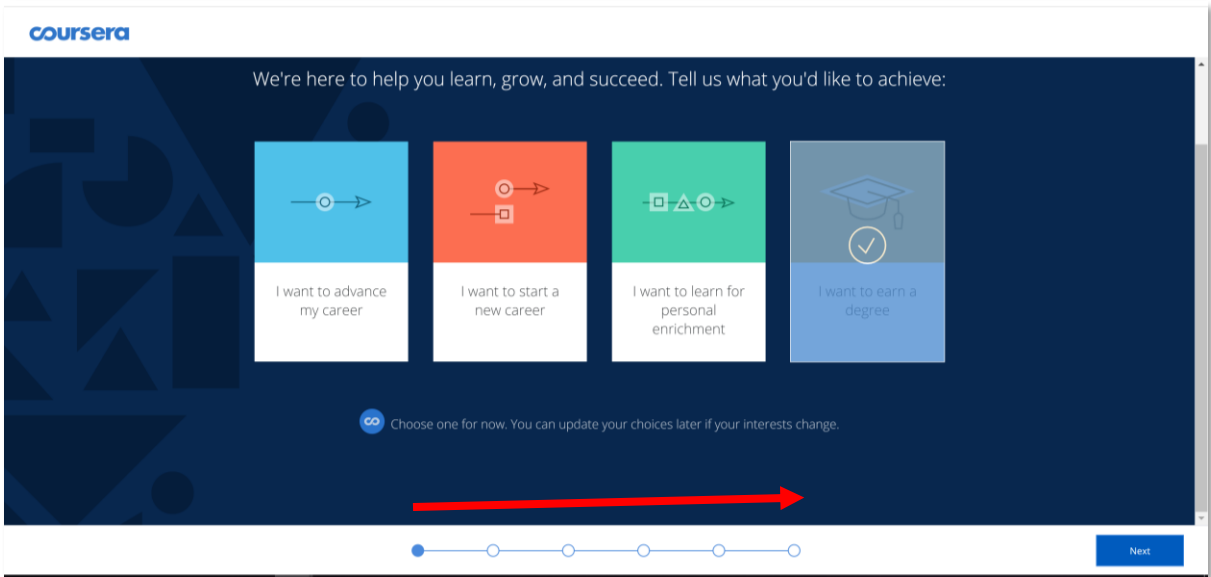

7. Your main page will be displayed for you.

سوف تظهر لك صفحه الرئيسية التي من خلالها تستطيع ادارة الكورسات المسجل بها

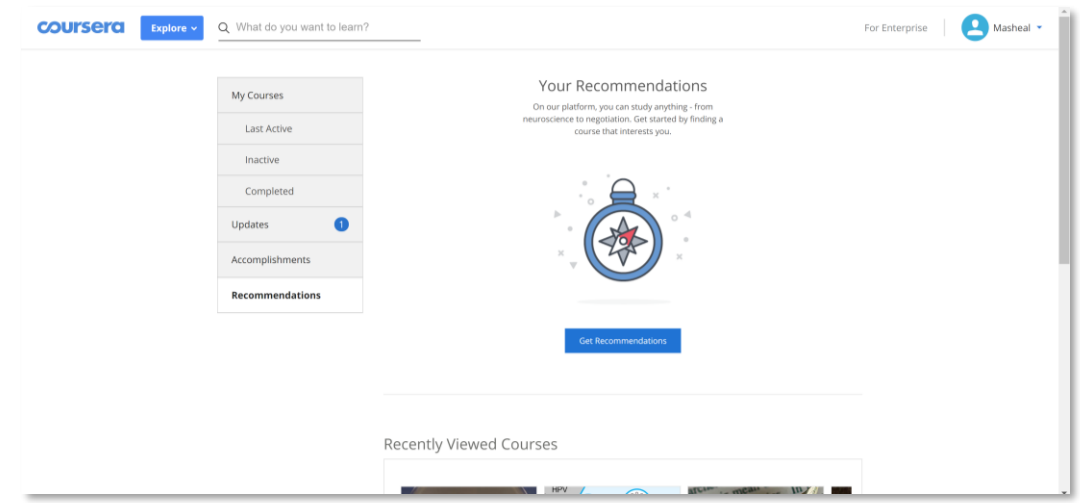

8. Write the name of the course in the search icon in the top of the page.

اكتبي اسم الكورس المطلوب في ايقونة البحث اعلى الصفحة  $\vdots$ ֧֦֧֦֧֦֧֦֧֦֧֦֧֦֧֦֧֦֧֦֧֦֧֧֦֧֚֬֜֜֓

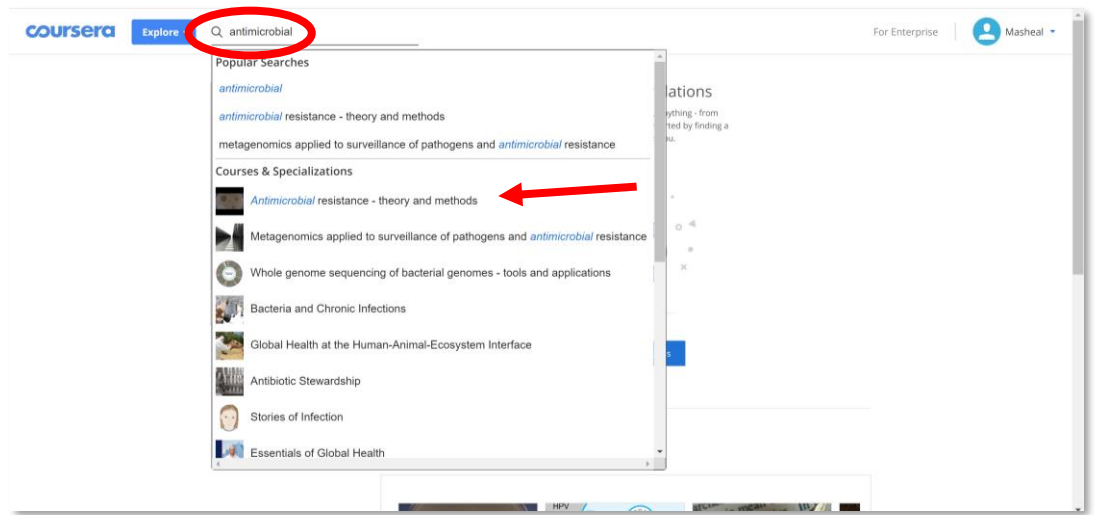

![](_page_4_Picture_78.jpeg)

9. Go to the end of the course page and enroll for the course (for free)

ì į Į في صفحة الكورس اذهبي الى اسفل الصفحة واختاري ايقونة التسجيل في الكورس )مجاناً( i

![](_page_4_Picture_79.jpeg)

![](_page_4_Picture_5.jpeg)

10. We are done, you now have access to the course materials! انتهت عملية التسجيل لديك الان صلاحية مفتوحة لكل المواد التعليمية فى الكورس Ĵ

![](_page_5_Picture_120.jpeg)

11. You can find the lectures that we discussed in the lab (week 3)

المحاضرات المطلوبة منك موجودة في <mark>الاسبوع الثالث</mark> بالاضافة الى <mark>اول محاضرة في الاسبوع الخامس</mark> ì ֦֧֦֧֦֧֦֧֦֧֦֧֦֧֦֧֦֧֜֜֜֜֜֜

Best wishes  $\circledS$ 

Masheal Aljumaah